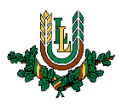

## **"eduroam" bezvadu tīkla konfigurēšana MacOS ierīcēs**

**"eduroam"** bezvadu tīkls ir paredzēts LLU darbiniekiem un studentiem. Tā izmantošanai nepieciešams LLU IS konts. Studentiem konts tiek izsniegts reizē ar Studiju līguma parakstīšanu, savukārt darbinieki kontu var saņemt Jelgavas pilī, 112. kabinetā no plkst. 9:00 līdz 16.00 (pusdienu pārtraukums no 12.00 līdz 13.00).

1. Ieslēdz *WiFi*, pieejamo tīklu sarakstā atrod tīklu ar nosaukumu "**eduroam**" un nospiež uz tā nosaukuma. "eduroam" bezvadu tīkls ir pieejams lielākajā daļā LLU objektu (pils, fakultāšu ēkas, dienesta viesnīcas u.c.).

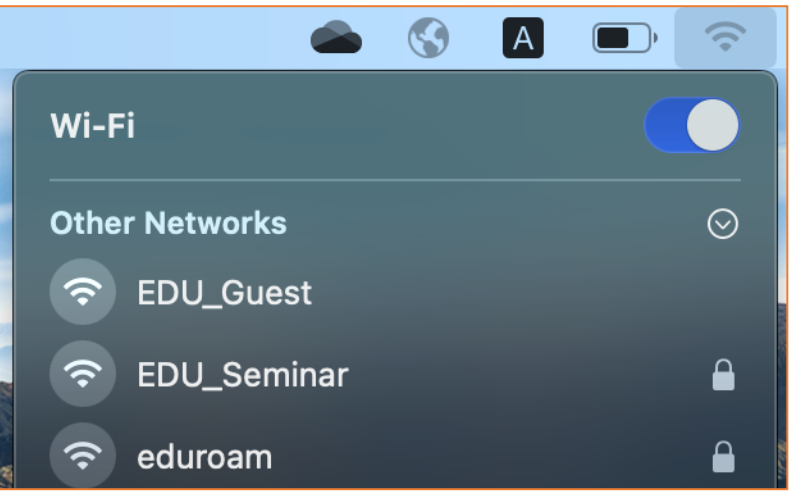

2. Ievada LLU IS lietotāja vārdu laukā "*Username"* un **lietotāja vārdam beigās pieraksta @llu.lv**, un ievada paroli laukā "*Password"*, pēc tam nospiež pogu "*Join"*. Ja parole nedarbojas, pārliecinieties, ka neizmantojat vienreizējo paroli, vai veiciet paroles nomaiņu.

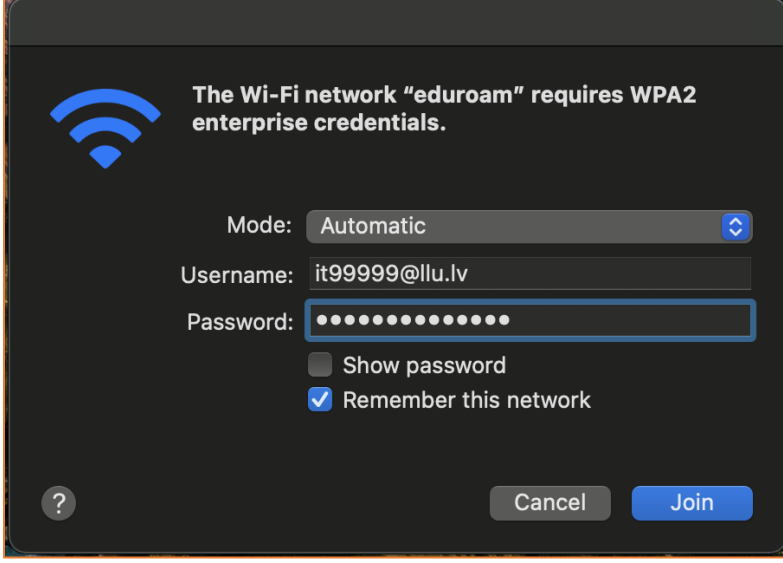

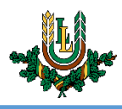

3. Apstipriniet savienojuma izveidi ar "*eduroam*" tīklu, sertifikāta apstiprināšanas logā nospiežot pogu "Continue".

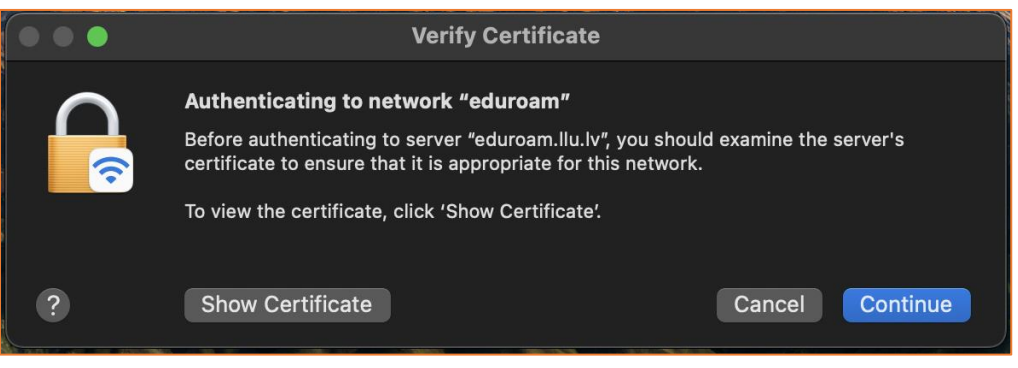

4. Logā "**You are making changes to your Certificate Trust Settings**" ievadiet sava datora lietotāja vārdu un paroli, lai saglabātu veiktās izmaiņas

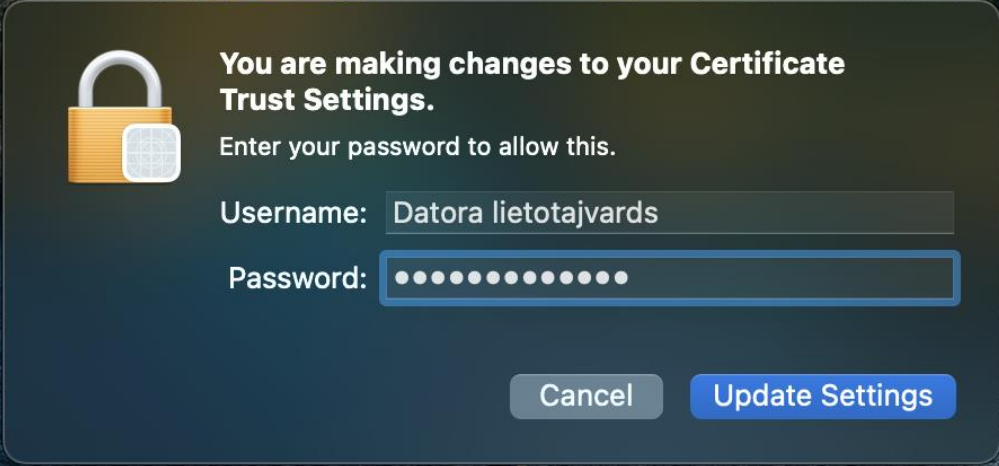

5. Kad viss izdarīts, WiFi ikona kļūst zilā krāsā un tīkls parādās sadaļā "**Preffered Network**". Var sākt izmantot LLU bezvadu tīklu "**eduroam**". Ja neizdodas izveidot savienojumu vai internets nedarbojas – izslēdziet iekārtu, ieslēdziet to no jauna un mēģiniet vēlreiz vai sazinieties ar IT speciālistu.

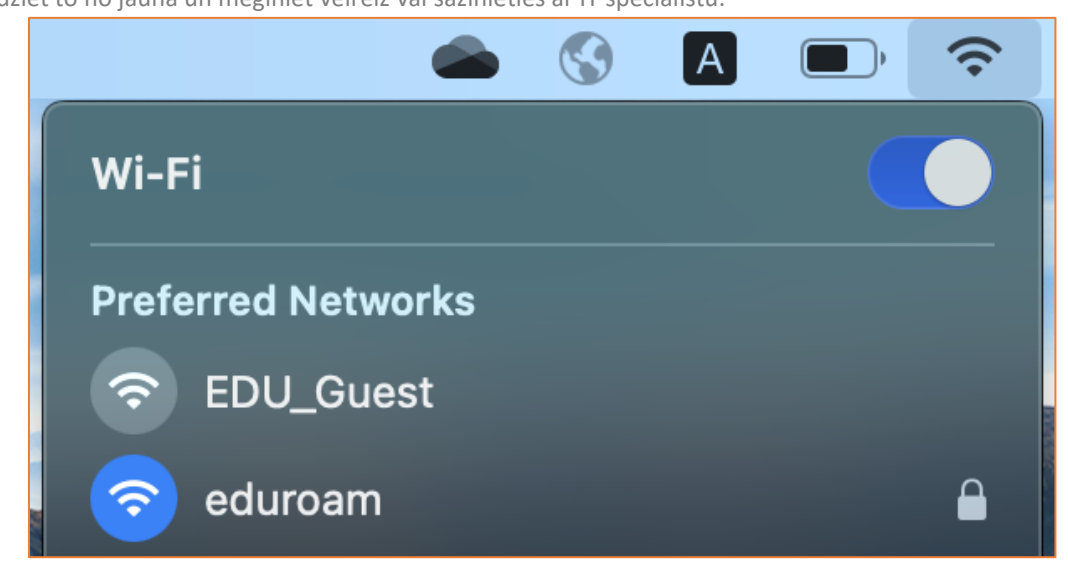